## **Instructions for making baby burp cloths:**

Load muslin or some other plain fabric on the machine. Lay on the batting. I used 44" wide muslin. I was able to get 2 burp cloths and a bib across on this size fabric. This is the time I used some polyester batting. I assume that they will get washed a lot and so polyester works well. Once you have the muslin and batting on it is time to select the fabric for the front of the burp cloths and bib. I've used regular cotton, homespuns, terry cloth, and flannel with equally good success. I took ½ yard cuts of a fabric and basted it to the muslin.

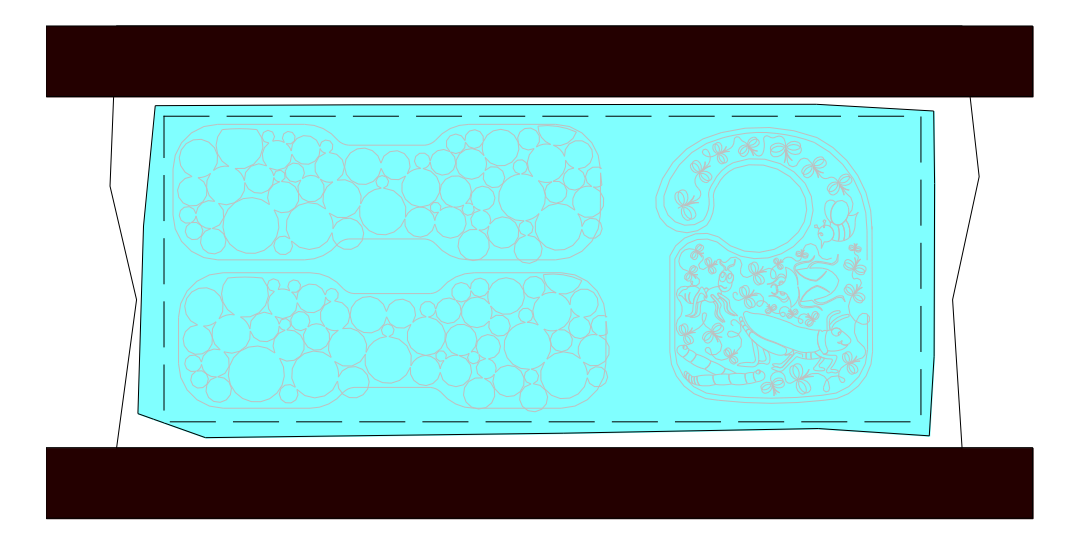

I am going to make 2 burp cloths and 1 bib with matching fabrics on the front but different on the back. Load your patterns into the program. We will place 1 pattern and stitch it out. The program will pause (statler users) at the end of the  $1<sup>st</sup>$  sewing pass. You will use single stitch to clean up the bobbin and move the head out of the way.

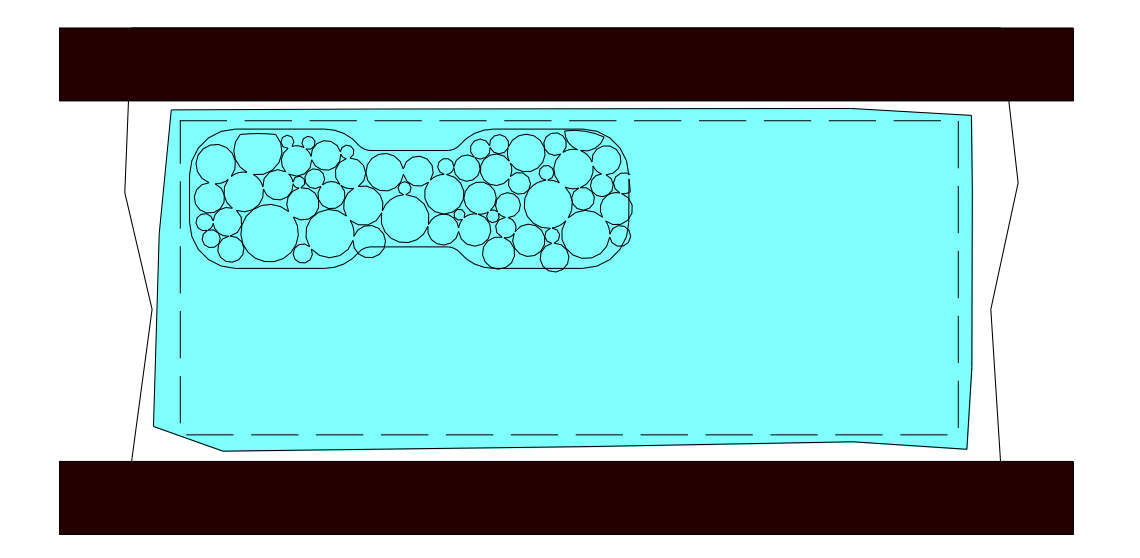

Now I cut out a piece of backing that is about 22" x 8" and place it wrong side up over the just sewn burp cloth. I just pin it to the fabric with corsage pins. I don't baste at this point because it is just going to sew around the bib.

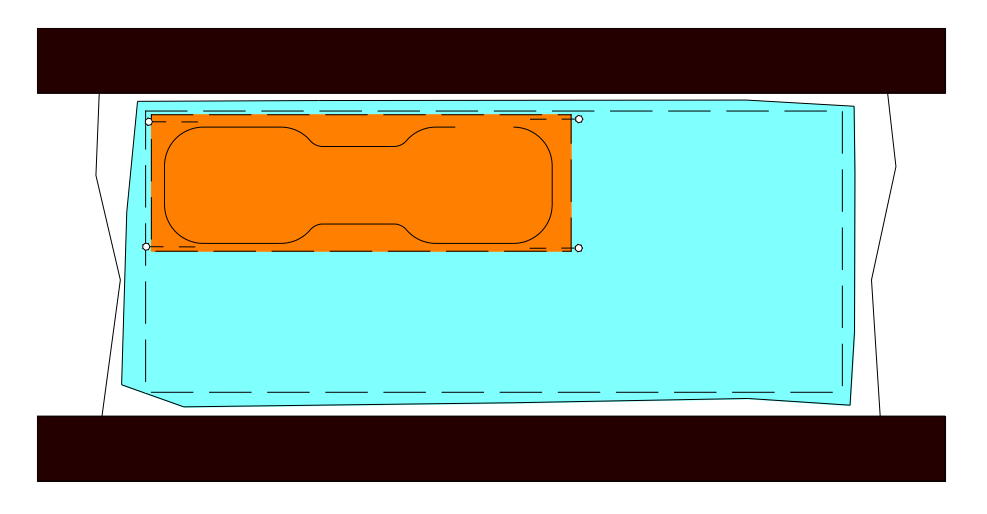

Press OK to continue stitching and the inside outline will sew. Continue in this fashion until you have sewed as many burp cloths and bibs at you want.

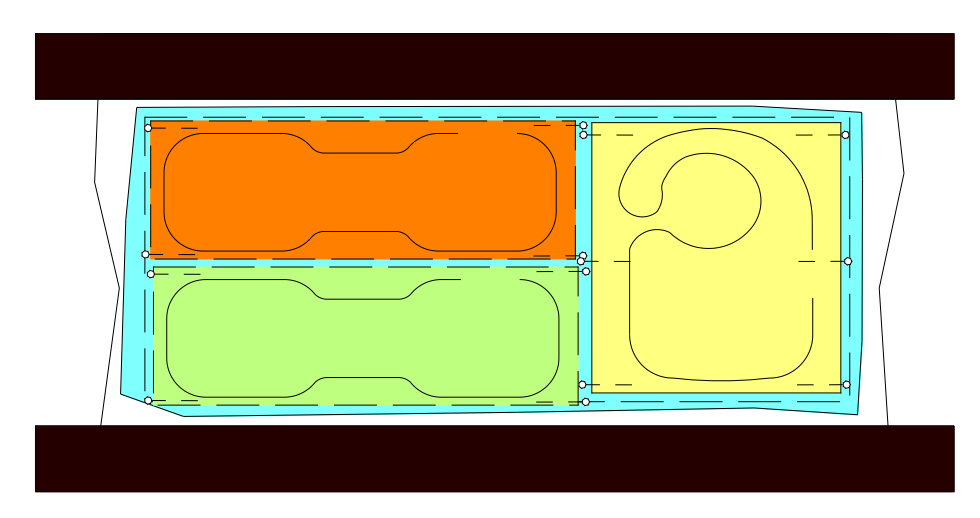

Pull it off the machine. Trim around them leaving about ¼" seam. Carefully clip the curves and turn the bib inside out. I found it easiest to turn the skinny strap part of the bib first and use a bamboo skewer to help with that. Once it was turned, I folded in the edges where I turned it and used my domestic machine to stitch ¼ "all the way around the bib. Add velcro or snaps for the closures on the bibs and you are done.

OPTIONAL STYLE: I found that just quilting an overall pattern worked well on the burp cloths. I didn't want all the fancy stitching. If you would like to quilt a motif instead of the background fill. Load the bib outline into your project and place it on the cad screen. Add your quilting motif and place it into place over the burp cloth outline. Once you have positioned it, click f8, and change the sewing order so that the motif sews first and then the outline stitches.

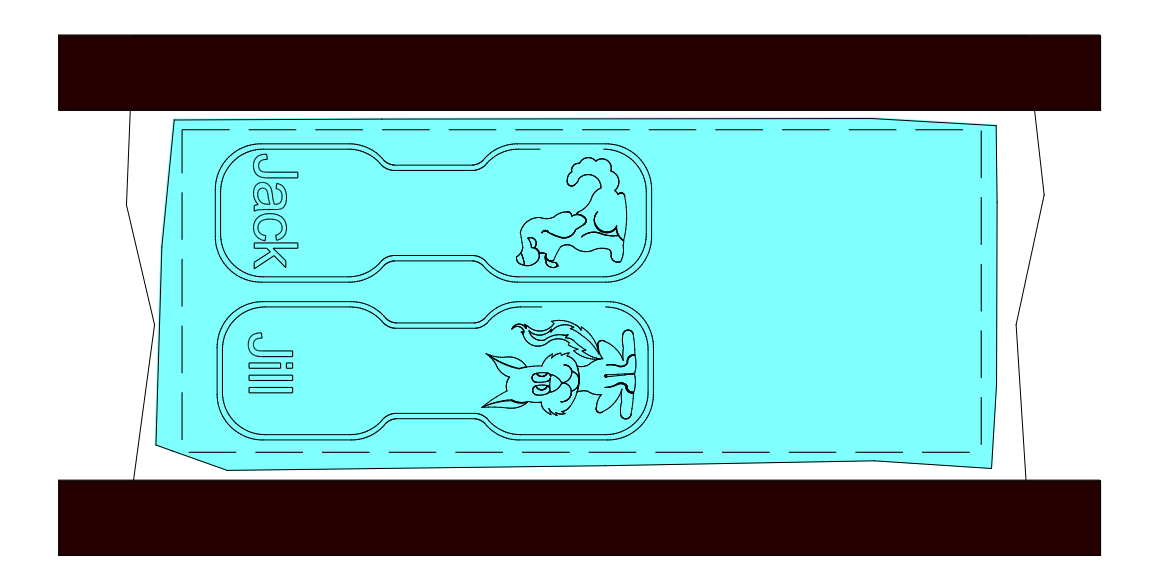